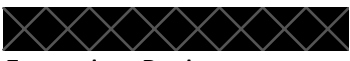

Français – Projet Prof. I. Garcia et al. Garcia et al. Garcia et al. Garcia et al. Garcia et al. Garcia et al.

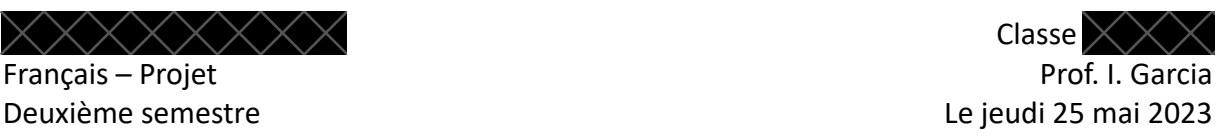

## **Créer une affiche – Outils Chercher une image et créer un QR Code**

## **I.** Comment chercher une image d'illustration ?

Pour réaliser votre affiche, il vous faudra chercher une image d'illustration qui soit représentative de la problématique que vous aborderez. Or, tout comme les textes, les images sont souvent soumises au droit d'auteur. Ce qui rend leur utilisation plus délicate. Or, si l'existence d'œuvres non soumises au droit d'auteur est plutôt rare, il est possible de trouver un certain nombre de contenus qui, placés sous licence, autorisent sous certaines modalités l'utilisation, la modification ou la diffusion de certaines images. C'est notamment le cas des licence Creative Commons (CC).

Voici les différentes étapes pour chercher des images sous licence Creative Commons (CC) :

- 1. Tapez sur *Google* un ou plusieurs mots-clés en lien avec l'image que vous souhaitez chercher ;
- 2. Allez sous l'onglet « Images » du moteur de recherche ;
- 3. Cliquez sur l'onglet « Outils » ;
- 4. Cliquez sur le sous-onglet « Droits d'usage » ;
- 5. Sélectionnez « Licence Creative Commons ».

Une fois que vous avez choisi votre image, n'oubliez pas de vérifier – en consultant le site sur lequel elle se trouve, en vérifiant sur Wikimedia Commons… - les conditions d'utilisation de l'œuvre en question. En effet, il existe différents types de licence Creative Commons et chacune de celles-ci possède des conditions spécifiques d'utilisation, de modification, etc. Pour vous aider dans votre recherche d'une licence Creative Commons adaptée, référez-vous au document distribué en classe et réalisé par Guillaume Déziel pour vous familiariser avec ces différents types et leurs caractéristiques.

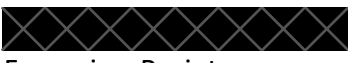

Français – Projet Prof. I. Garcia et al. Garcia et al. Garcia et al. Garcia et al. Garcia et al. Garcia et al.

Classe Deuxième semestre Le jeudi 25 mai 2023

Finalement, il existe des banques d'images sur lesquelles vous pouvez chercher des images libres de droits. En voici quelques-unes :

- Pixabay
- Unsplash
- Freepik
- Wikimedia

**Remarque fondamentale : attention**, même si une image est libre de droits, l'auteur et la source doivent toujours être mentionnés !!!!

## **II. Comment créer un QR Code ?**

Pour créer un QR Code, rendez-vous sur le site *La Digitale* et allez sur l'application Digicode (https://ladigitale.dev/digicode/).

- Cliquez sur « Utiliser ».
- Insérez un lien URL renvoyant vers l'espace SharePoint où est déposé votre fichier audio.
- Appuyez sur « Générer le Code QR ».
- Téléchargez le Code QR.
- Insérez votre Code QR en bas à droite de votre texte pour l'affiche.